## "Innovation distinguishes between a leader and a follower."—Steve Jobs

Steve Jobs uses this credo in his pursuit to "put a ding in the universe." It actually makes a lot of sense when applied to teaching as well. If you want to stand out, be an innovator. Change the way things work and make them better. Students and fellow staff will be interested, I guarantee it. If technology helps, use it.

 $B$ ack and White Flip Edition…….Black and White Flip Edition…….Black and  $W$ 

## So you have a flip camera but don't know exactly how you can use it, eh?

So you received a flip camera for Christmas or you borrowed one from the school and you want to know how you could possibly use the camera in class? Well, below are some ideas of the different uses for video in the classroom. They really are versatile little machines and you might be surprised at what you can do with them.

- 1. Teachers can use a flip camcorder in place of traditional camcorders to record class performances.
- 2. Teachers can document and record field trips to post on the web.
- 3. Students can record interviews with school staff or other students.
- 4. Allow students to create video book reports to share with class.
- 5. Have students film short commercials to express persuasive writing.
- 6. Conduct a school tours with audio commentary to promote the school.
- 7. Allow students to use the cameras in class as part of Science Fair Week, or just science in general, and document experimentation.
- 8. Become a video pen pal classroom with a trusted colleague from a neighboring school.
- 9. Create a video greeting for soldiers overseas at the holidays to express thanks for all that they do.
- 10. Have students keep a video diary of their year in your class. Allow students to download their videos to their g:/ drive and at the end of the year edit them all together and then present a snippet to the class.
- 11. Start your own video blog or post daily or weekly announcements online for your students and their parents.

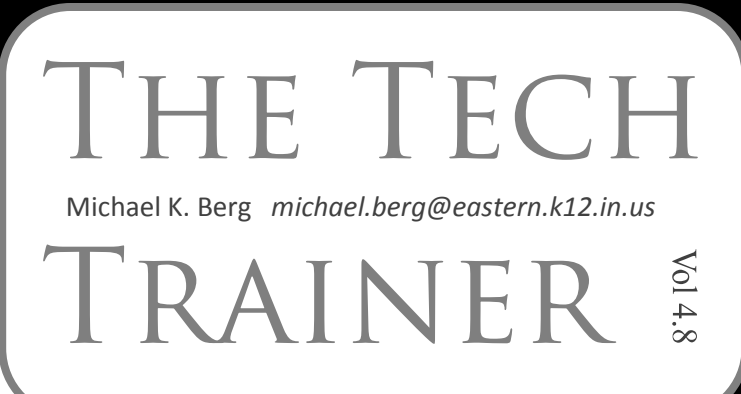

## Tech Tuesday Upcoming Sessions and Changes

January 25—The focus of this session will be creating video photo slideshows. We will use two different programs, Windows Movie Maker and Windows Photostory to combine pictures into a playable computer file and DVD. Bring music, pictures, and a camera with you if you actually want to create a slideshow during class. This session will be held in the Elementary Computer Lab from 3:30-4:30 and will repeat on February  $1<sup>st</sup>$  at the high school.

February 1-This session will be a repeat of the January 25<sup>th</sup> session but will be held in the downstairs high school lab for anyone that wishes to attend. The time is the same as well.

## Keeping File Sizes Appropriate for the Web

Sometimes the video you shoot may be just too big for the web. Websites run on downloaded material (whether you see it downloading or not, depends on your internet connection speed). Smaller file sizes are always better, especially if you want to post video to a website, after all you don't want visitors to navigate away from your page because it never loads. There are a few tips to keep in mind while shooting or editing to keep overall file sizes down.

- 1. Take stable video footage. Video that shakes, pans quickly, or jumps sporadically takes more disk space as a general rule.
- 2. Quality of video footage is also a determining factor in size of video. If you are shooting in HD, you probably are going to have to scale that footage down any way. Only use a resolution that is adequate for your audience. (Just like you wouldn't put web video on a DVD because you would have a poor quality final product.)
- 3. If you plan to edit your video, realize fancy transitions, titles, music and other extras can bump up the size of the video.